# Instructivo GENERACIÓN DE DDJJ e IMPRESIÓN DE BOLETAS DE PAGO TASA POR INSPECCIÓN DE SEGURIDAD E HIGIENE

Ingrese a http://crespo.gov.ar/

Encontrará el link:

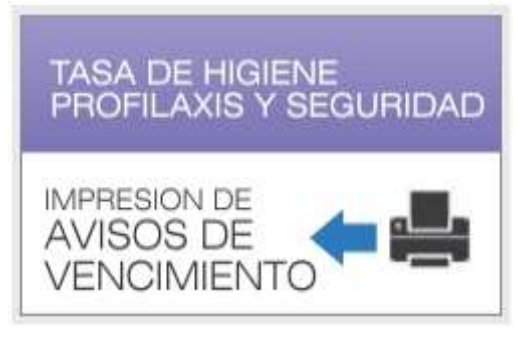

Al hacer clic se mostrará la siguiente pantalla:

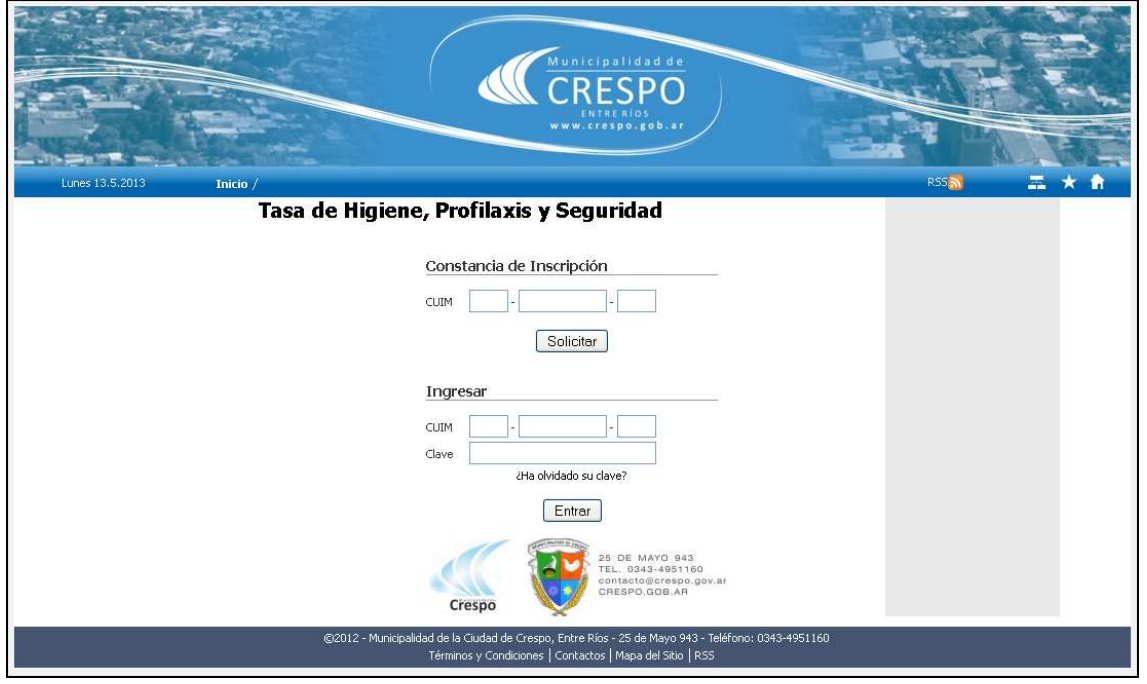

Tiene la opción de generar la Constancia de inscripción ingresando el CUIT haciendo clic en

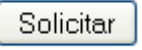

.

# Se muestra el reporte. Ejemplo:

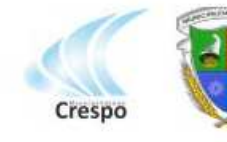

25 DE MAYO 943<br>TEL. 0343-4951160<br>contacto@crespo.gov.ar 25 de Mayo 943 - IVA Exento - CUIT 30-99905389-7<br>CRESPO.GOB.AR 25 de Mayo 943 - IVA Exento - CUIT 30-99905389-7

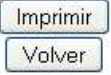

# TASA POR INSPECCION SANITARIA, HIGIENE, PROFILAXIS Y SEGURIDAD Constancia de Inscripción

Nro Inscripción: 7777

#### Datos del Contribuyente Perez Juana CUIT: 20-22222222-2

Domicilio Fiscal<br>25 De Mayo 998 - Dpto:null - Piso:<br>Localidad: Crespo- CP:- Provincia:

# Domicilio de la Actividad Principal

# **Domicilio Electronico**

**Actividades** 

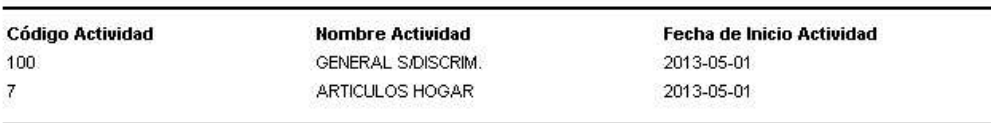

Vigencia de la presente constancia: 03/06/2013 al 03/12/2013

Fecha y hora de impresion: 03/06/2013 11:55:24 AM

Municipalidad de Crespo

Entrar

Otra opción es ingresar al sistema de presentación de Declaraciones Juradas y liquidación.

Ingrese su CUIT y clave entregada por la Municipalidad de Crespo y haga clic en . Se mostrará la siguiente pantalla. Ejemplo:

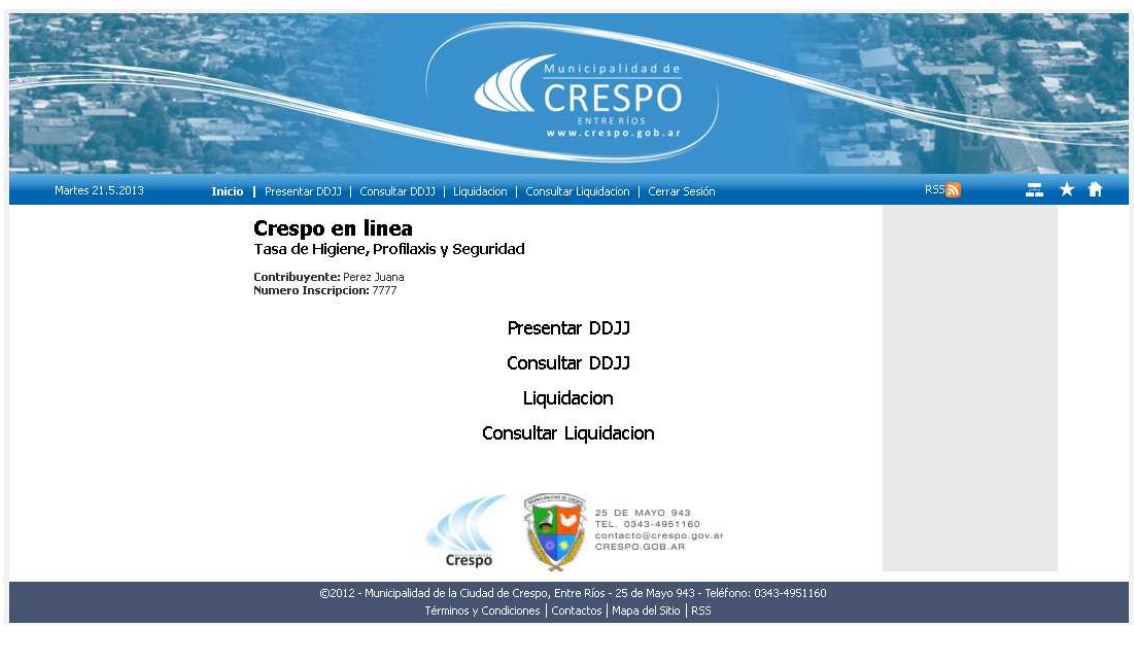

¿Cómo generar Declaraciones Juradas?

Presione Presentar DDJJ para iniciar el proceso.

A continuación aparecerá la pantalla siguiente. Ejemplo:

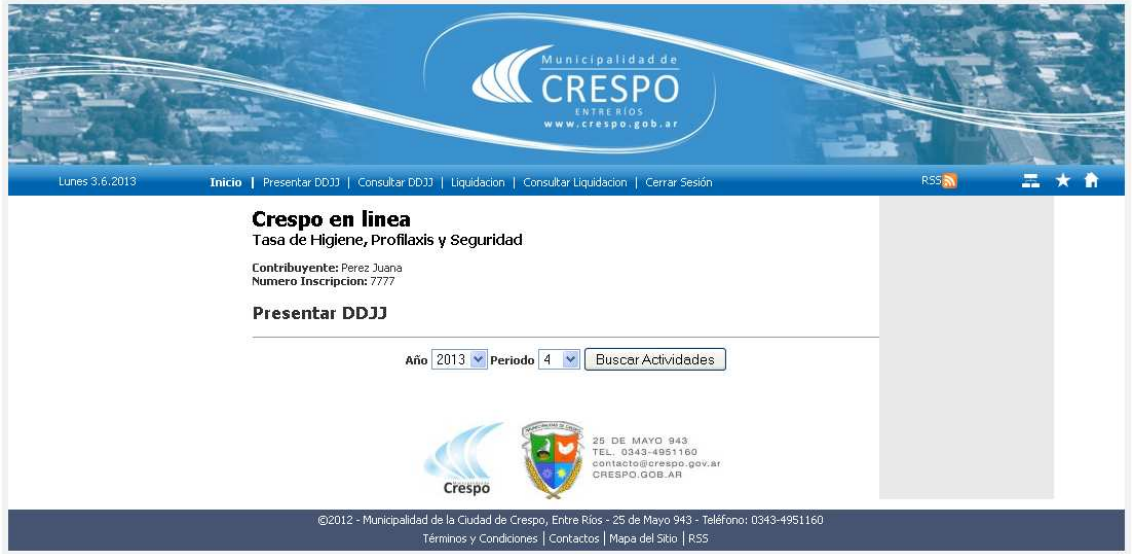

Seleccione el período a declarar.

Presione el botón **buscar Actividades** para iniciar el proceso de carga de la Declaración Jurada. Podrá observar la pantalla que se muestra a continuación. Ejemplo:

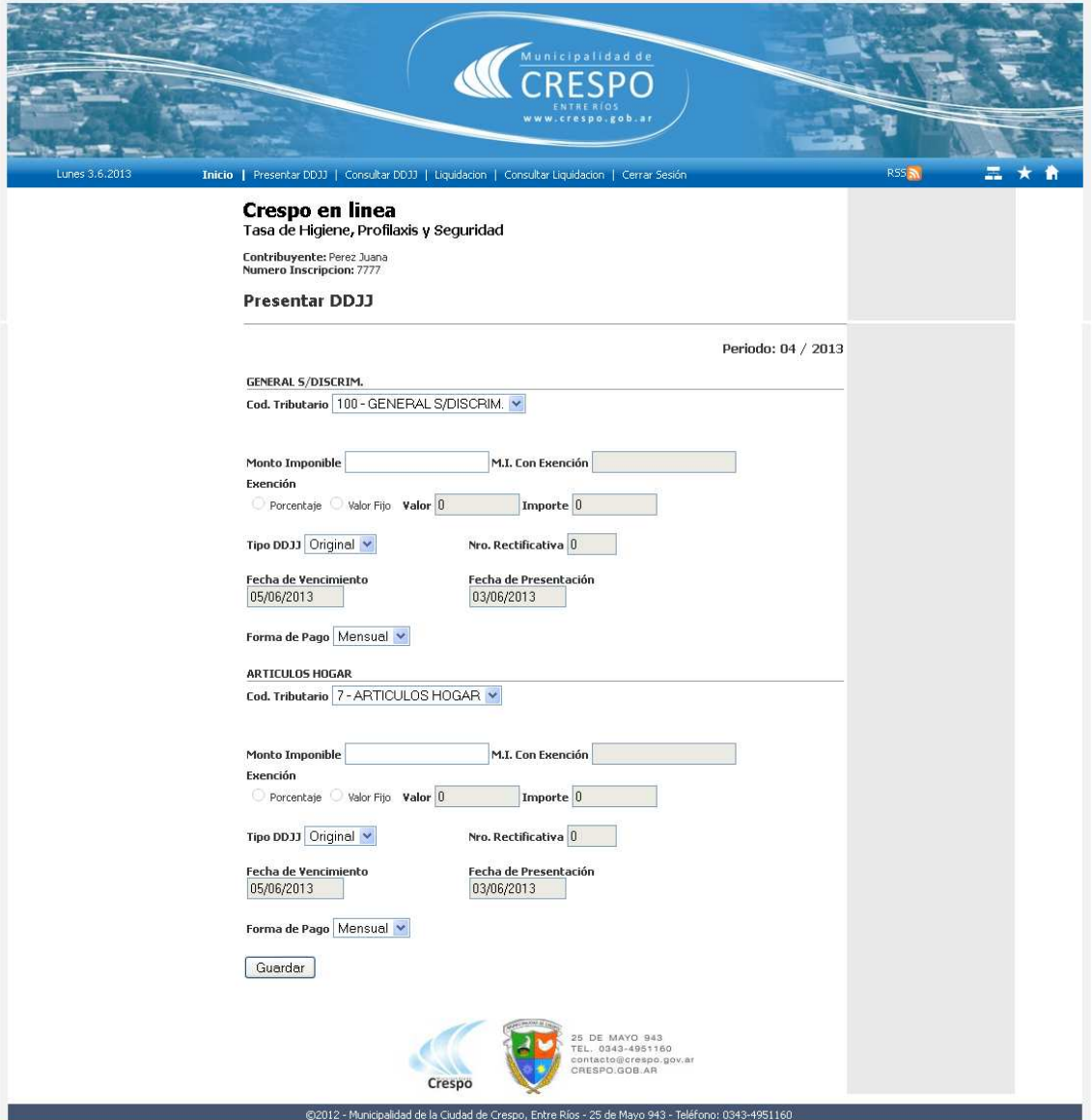

Ingrese el Monto Imponible para cada actividad en la que se encuentra inscripto.

Guardar

Presione el botón

# Al hacer guardar se abrirá el reporte de la Declaración Jurada. Ejemplo:

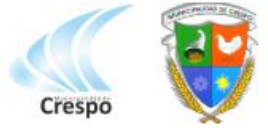

25 DE MAYO 943<br>TEL. 0343-4951160

MUNICIPALIDAD DE CRESPO CONSIDERATION OF THE MICHIGAL DE CRESPO.<br>CONSIDERATION OF THE 25 de Mayo 943 - IVA Exento - CUIT 30-99905389-7

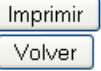

#### TASA POR INSPECCION SANITARIA, HIGIENE, PROFILAXIS Y SEGURIDAD Declaración Jurada y Boleta de Depósito

Codigo de Gestion Personal:

Nro Inscripción: 7777

#### Datos del Contribuyente Perez Juana

CUIM: 20-222222222-2

# **Domicilio Fiscal**

25 De Mayo 998 - Dpto:null - Piso: Localidad: Crespo- CP: - Provincia:

#### Domicilio de la Actividad Principal

- Dpto: - Piso:

Localidad: - CP:- Provincia:

# **Domicilio Electrónico**

#### Declaración Jurada de Bases Imponibles y Determinación de la Tasa a Pagar

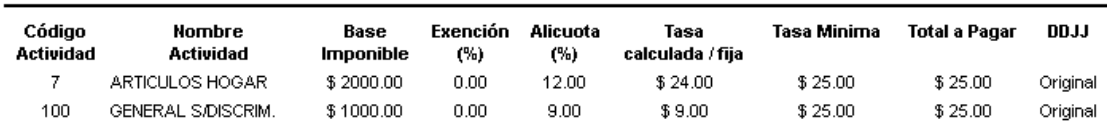

Forma de Pago Mensual: Periodo Fiscal 4 / 2013

Vencimiento: 05/06/2013

Declaro que los datos consignados en este formulario son correctos y completos y que he confeccionado la presente utilizando el aplicativo web aprobado por la Municipalidad de Crespo, sin omitir ni falsear dato alguno que deba contener, siendo fiel expresión de la verdad.

La MUNICIPALIDAD DE CRESPO y la Ciudad agradece su esfuerzo. El pago de esta tasa permite prestar los servicios con mejor calidad y mayor eficiencia. Este aviso de vencimiento habilita para el pago de la tasa descripta, que se acreditará mediante el ticket de caja que se emite al momento de verificarse el mismo, el que DEBE ESTAR SELLADO.

Fecha y hora de impresion: 03/06/2013 10:52:46 AM

¿Cómo consultar e imprimir Declaraciones Juradas?

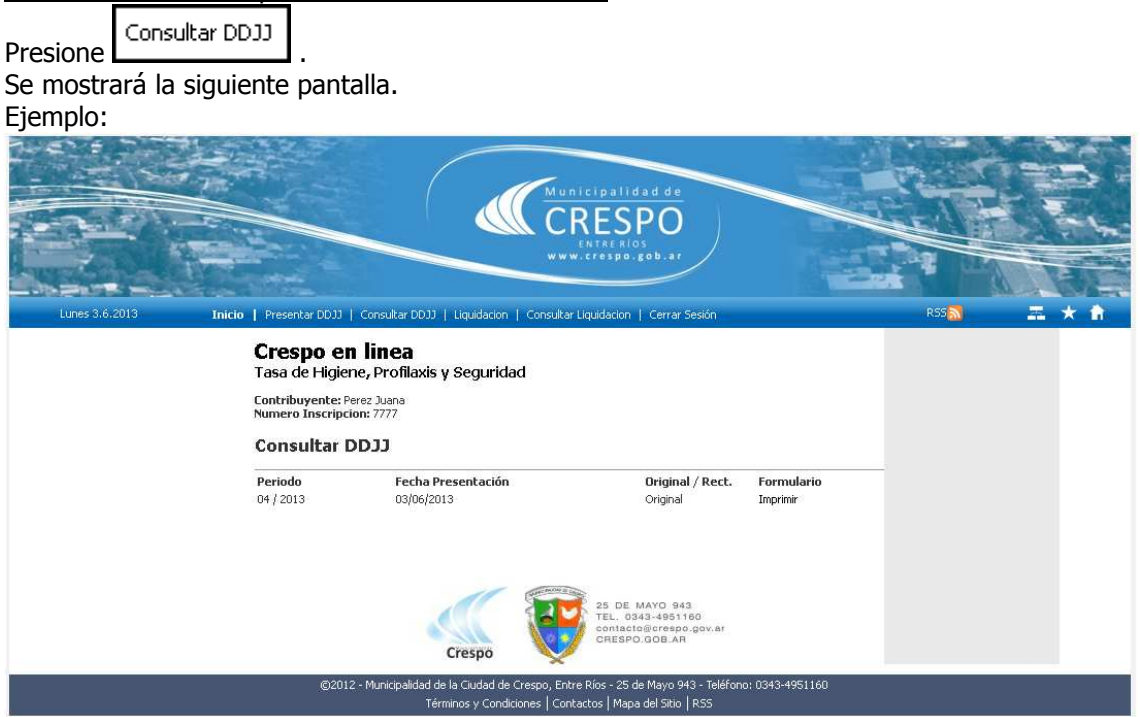

Imprimir Al hacer clic en se muestra el reporte. Eiemplo:

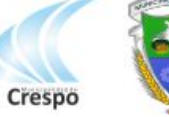

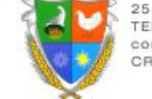

25 DE MAYO 943<br>TEL. 0343-4951160 contacto@crespo.gov.ar CRESPO.GOB.AR

MUNICIPALIDAD DE CRESPO 25 de Mayo 943 - IVA Exento - CUIT 30-99905389-7

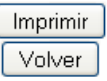

TASA POR INSPECCION SANITARIA, HIGIENE, PROFILAXIS Y SEGURIDAD Declaración Jurada y Boleta de Depósito

Codigo de Gestion Personal:

Nro Inscripción: 7777

# Datos del Contribuyente

Perez Juana CUIM: 20-22222222-2

**Domicilio Fiscal** 

25 De Mayo 998 - Dpto:null - Piso: Localidad: Crespo- CP:- Provincia:

Domicilio de la Actividad Principal

- Dpto: - Piso: Localidad: - CP:- Provincia:

Domicilio Electrónico

# Declaración Jurada de Bases Imponibles y Determinación de la Tasa a Pagar

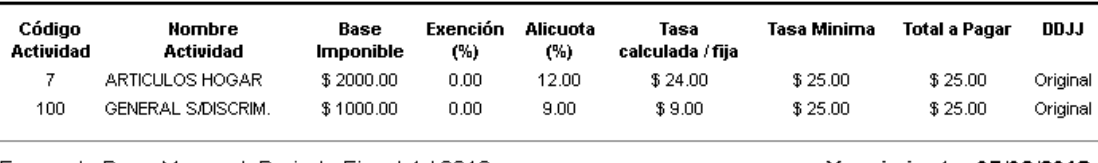

Forma de Pago Mensual: Periodo Fiscal 4 / 2013

Vencimiento: 05/06/2013

Declaro que los datos consignados en este formulario son correctos y completos y que he confeccionado la presente utilizando el aplicativo web aprobado por la Municipalidad de Crespo, sin omitir ni falsear dato alguno que deba contener, siendo fiel expresión de la verdad.

La MUNICIPALIDAD DE CRESPO y la Ciudad agradece su esfuerzo. El pago de esta tasa permite prestar los servicios con mejor calidad y mayor eficiencia. Este aviso de vencimiento habilita para el pago de la tasa descripta, que se acreditará mediante el ticket de caja que se emite al momento de verificarse el mismo, el que DEBE ESTAR SELLADO.

Fecha y hora de impresion: 03/06/2013 10:52:46 AM

# ¿Cómo Rectificar Declaraciones Juradas?

Repita el proceso de ¿Cómo generar Declaraciones Juradas?. El sistema detectará si ya existe una Declaración Jurada para el periodo y automáticamente generará la rectificativa correspondiente.

¿Cómo Liquidar Declaraciones Juradas?

Presione Liquidacion para iniciar el proceso.

A continuación aparecerá la pantalla siguiente. Ejemplo:

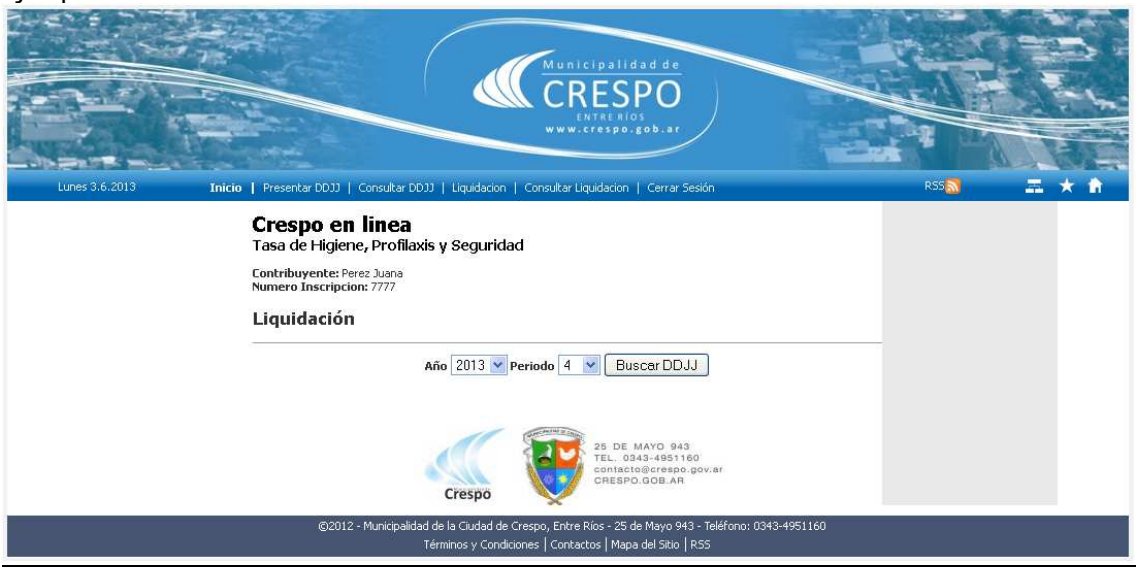

Seleccione el período a liquidar.

Presione el botón  $\begin{array}{c|c} \text{Buscar DDJJ} \\ \text{para iniciar el proceso de liquidación de la declaración} \end{array}$ jurada.

Podrá observar la pantalla que se muestra a continuación. Ejemplo:

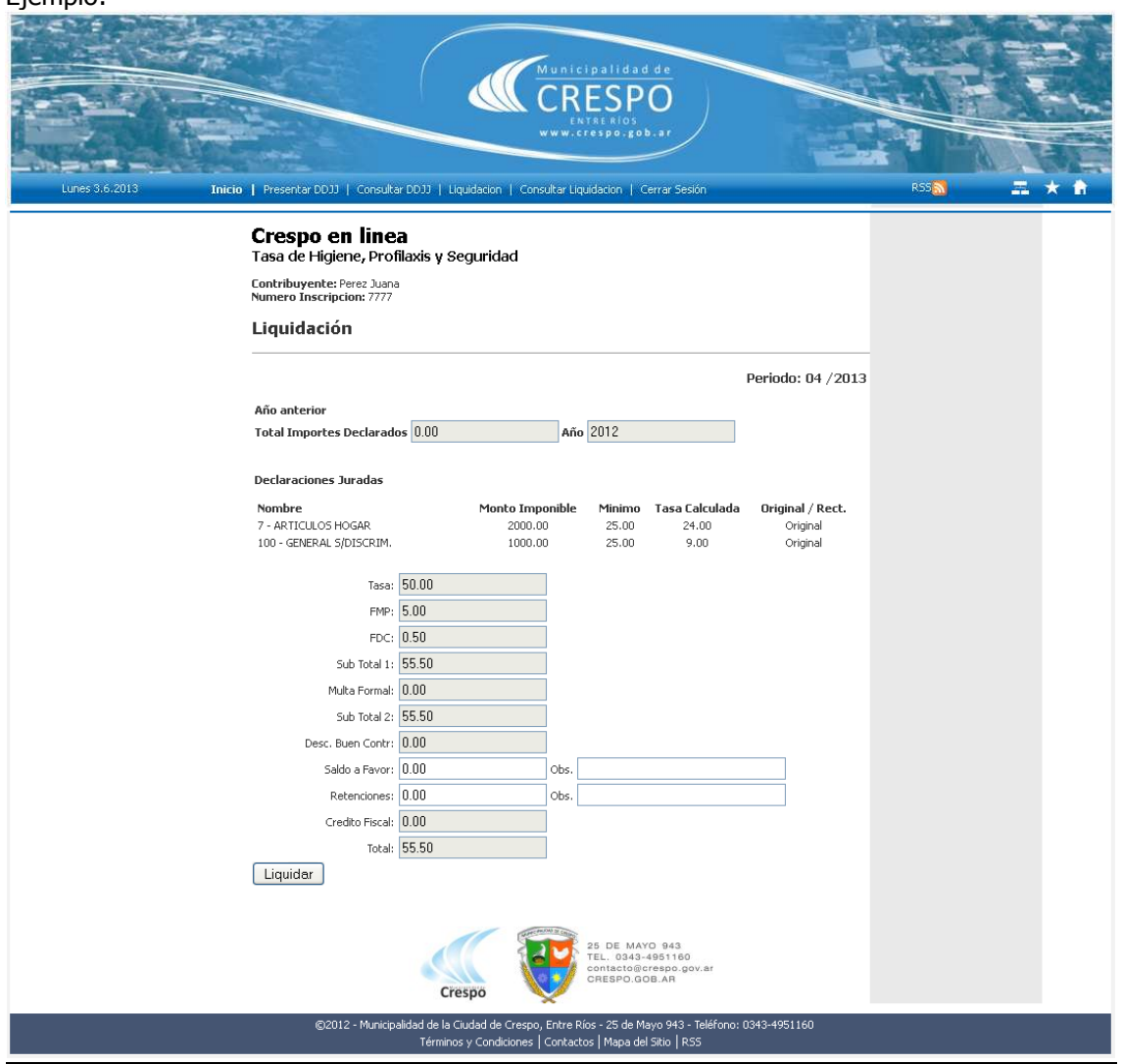

En esta pantalla se muestra la información de la Declaración Jurada del período seleccionado. Se calculan los importes de:

- Fondo Municipal de Promoción (FMP)
- Fondo Defensa Civil (FDC).
- Multa Formal.
- Descuento Buen Contribuyente

Si corresponde, deberá ingresar el importe correspondiente a:

- Saldo a Favor
- Retenciones

En los campos Observaciones de ambos conceptos puede ingresar lo que considere relevante (por ejemplo, el número de retención aplicada).

El importe Total se calculará automáticamente.

Al hacer clic en Ejemplo:

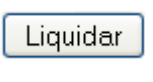

se mostrará el reporte.

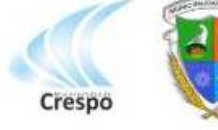

25 DE MAYO 943<br>TEL. 0343-4951160 contacto@crespo.gov.ar<br>CRESPO.GOB.AR

MUNICIPALIDAD DE CRESPO 25 de Mayo 943 - IVA Exento - CUIT 30-99905389-7

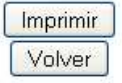

#### TASA POR INSPECCION SANITARIA, HIGIENE, PROFILAXIS Y SEGURIDAD

Declaración Jurada y Boleta de Depósito

Codigo de Gestion Personal:

# Nro Inscripción: 7777

Datos del Contribuyente Perez Juana

CUIM: 20-22222222-2

#### **Domicilio Fiscal**

25 De Mayo 998 - Dpto:null - Piso: Localidad: Crespo- CP:- Provincia:

Domicilio de la Actividad Principal

- Dpto: - Piso: Localidad: - CP:- Provincia:

**Domicilio Electronico** 

### Declaración Jurada de Bases Imponibles y Determinación de la Tasa a Pagar

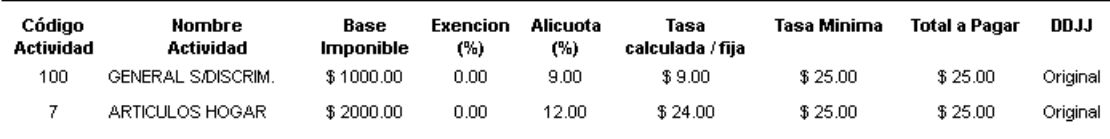

Forma de Pago Mensual: Periodo Fiscal 4 / 2013

Bica Ágil - L.A.R. // RapiPago // Municipalidad de Crespo

Vencimiento: 05/06/2013

\$50.00

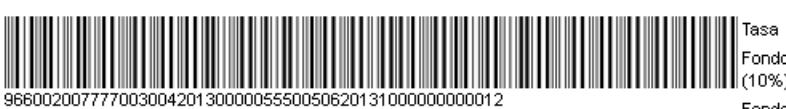

Declaro que los datos consignados en este formulario son correctos y completos y que he confeccionado la presente utilizando el aplicativo web aprobado por la Municipalidad de

A FAVOR DEL ORGANISMO FISCAL

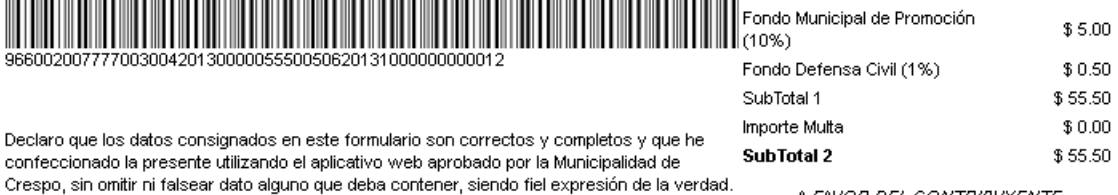

A FAVOR DEL CONTRIBUYENTE

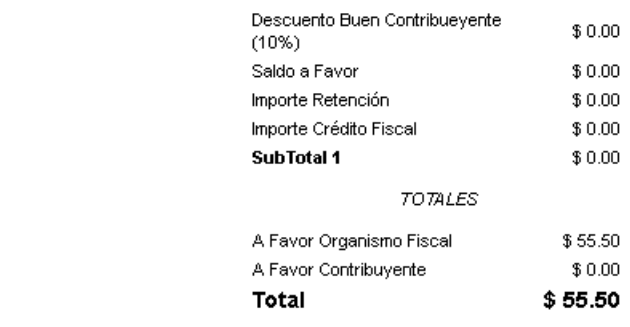

La MUNICIPALIDAD DE CRESPO y la Ciudad agradece su esfuerzo. El pago de esta tasa permite prestar los servicios con mejor calidad y mayor eficiencia. Este aviso de vencimiento habilita para el pago de la tasa descripta, que se acreditará mediante el ticket de caja que se emite al momento de verificarse el mismo, el que DEBE ESTAR SELLADO.

Fecha y hora de impresion: 03/06/2013 10:51:29 AM

¿Cómo consultar e imprimir Liquidaciones?

Presione Consultar Liquidacion Se mostrará la siguiente pantalla. Ejemplo:

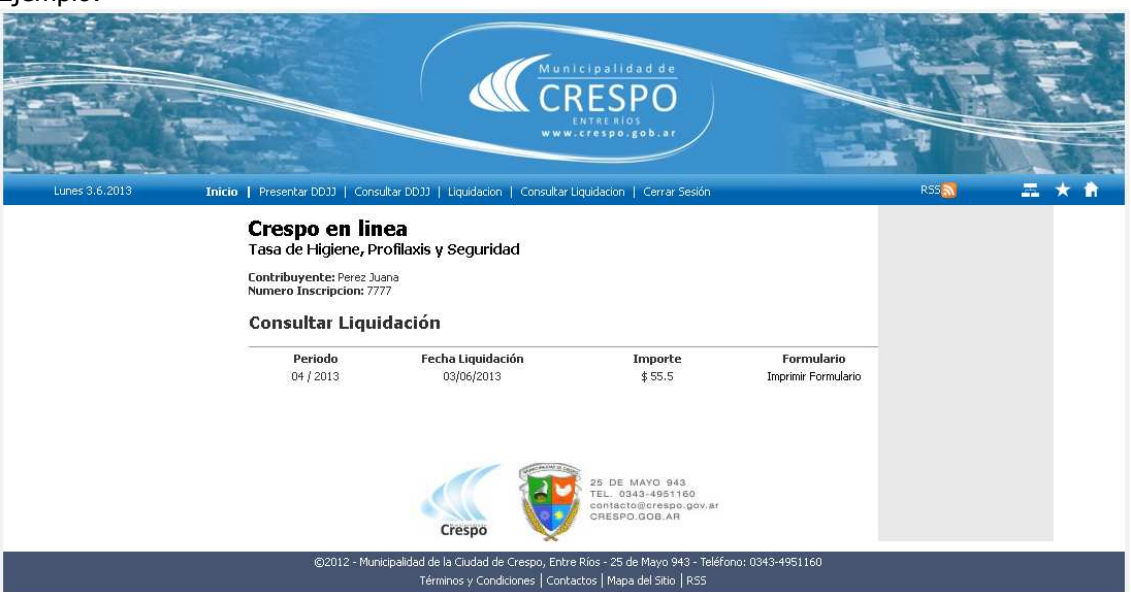

Al hacer clic en Ejemplo:

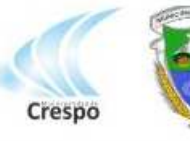

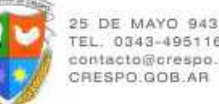

Imprimir Formulario

TEL. 0343-4951160<br>contacto@crespo.gov.ar CRESPO GOR AR

MUNICIPALIDAD DE CRESPO 25 de Mayo 943 - IVA Exento - CUIT 30-99905389-7

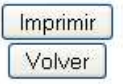

# TASA POR INSPECCION SANITARIA, HIGIENE, PROFILAXIS Y SEGURIDAD

se muestra el reporte.

Codigo de Gestion Personal:

Declaración Jurada y Boleta de Depósito

Nro Inscripción: 7777

Datos del Contribuyente

Perez Juana CUIM: 20-22222222-2

**Domicilio Fiscal** 

25 De Mayo 998 - Dpto:null - Piso: Localidad: Crespo- CP:- Provincia:

Domicilio de la Actividad Principal

- Doto: - Piso:

Localidad: - CP:- Provincia:

# **Domicilio Electronico**

# Declaración Jurada de Bases Imponibles y Determinación de la Tasa a Pagar

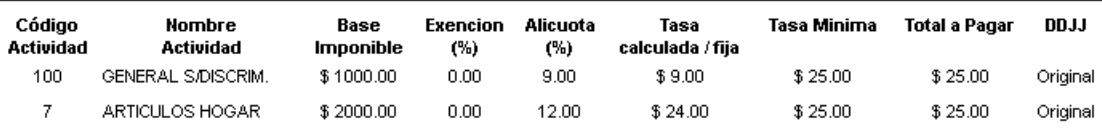

Forma de Pago Mensual: Periodo Fiscal 4 / 2013

# Vencimiento: 05/06/2013

\$50.00

\$5.00

\$0.50

\$55.50

 $$0.00$ 

\$55.50

Bica Ágil - L.A.R. // RapiPago // Municipalidad de Crespo

A FAVOR DEL ORGANISMO FISCAL

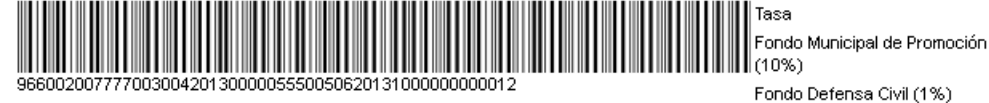

Importe Multa Declaro que los datos consignados en este formulario son correctos y completos y que he SubTotal 2 confeccionado la presente utilizando el aplicativo web aprobado por la Municipalidad de Crespo, sin omitir ni falsear dato alguno que deba contener, siendo fiel expresión de la verdad.

A FAVOR DEL CONTRIBUYENTE

SubTotal 1

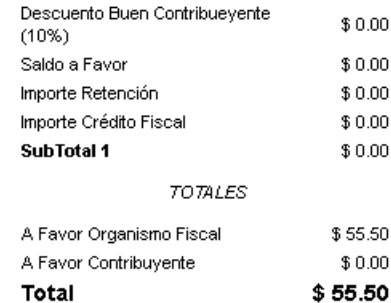

La MUNICIPALIDAD DE CRESPO y la Ciudad agradece su esfuerzo. El pago de esta tasa permite prestar los servicios con mejor calidad y mayor eficiencia. Este aviso de vencimiento habilita para el pago de la tasa descripta, que se acreditará mediante el ticket de caja que se emite al momento de verificarse el mismo, el que DEBE ESTAR SELLADO

Fecha y hora de impresion: 03/06/2013 10:51:29 AM